## راهنمای استفاده از پنل بازاریابی ستاره ایلیا

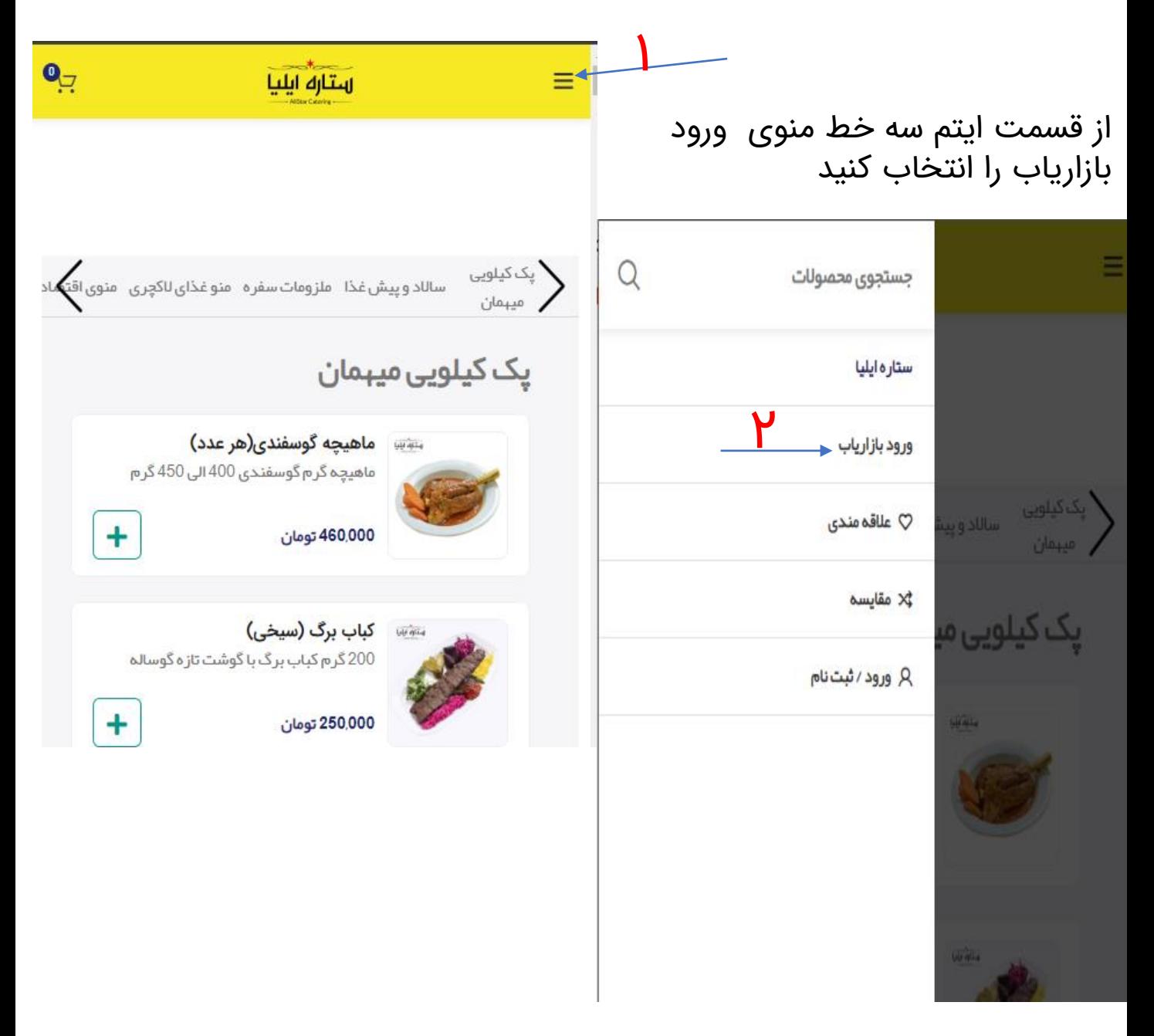

شما با کلیک کردن روی منوی ثبت نام بازاریاب وارد این صفحه می شوید

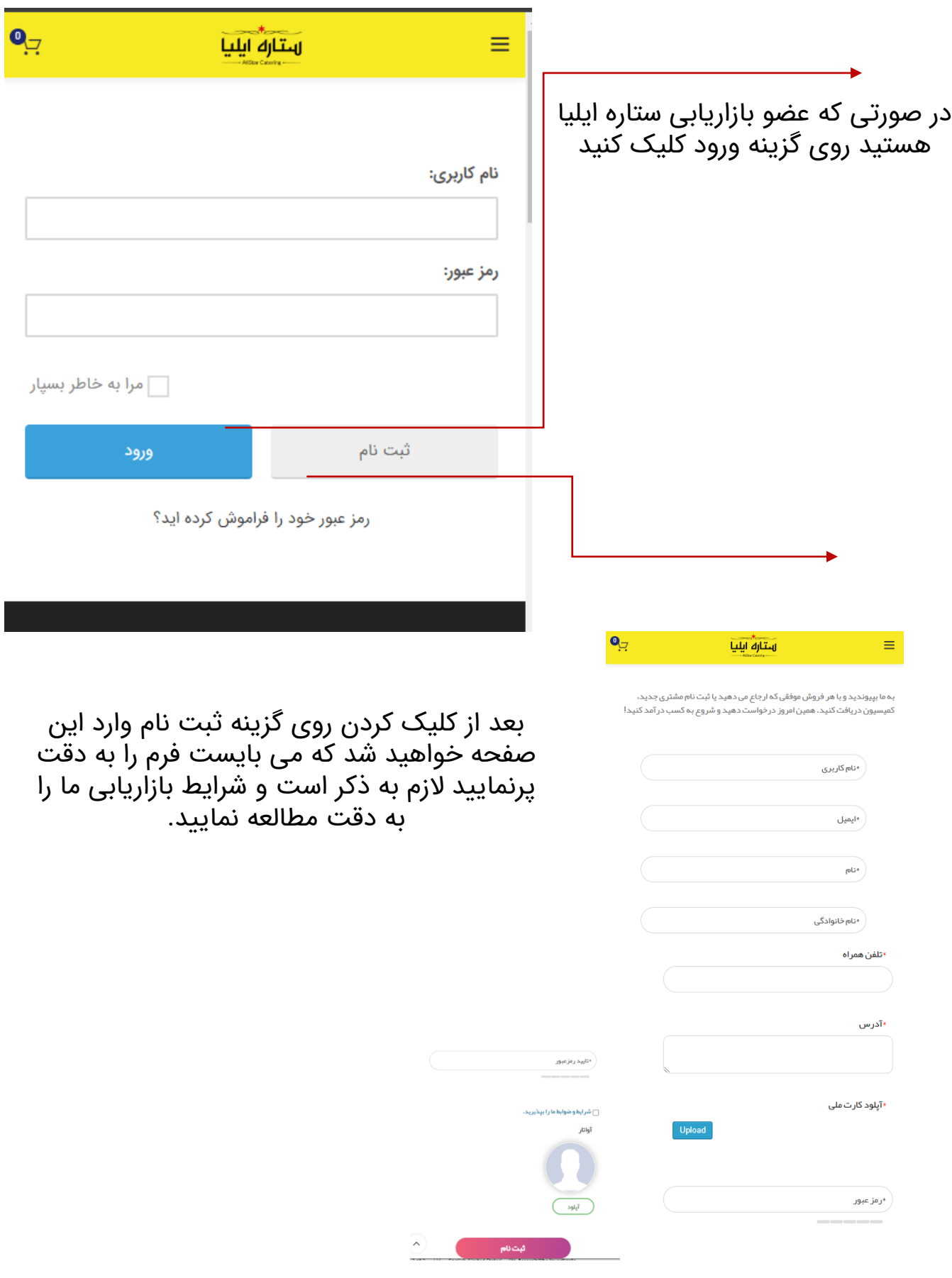

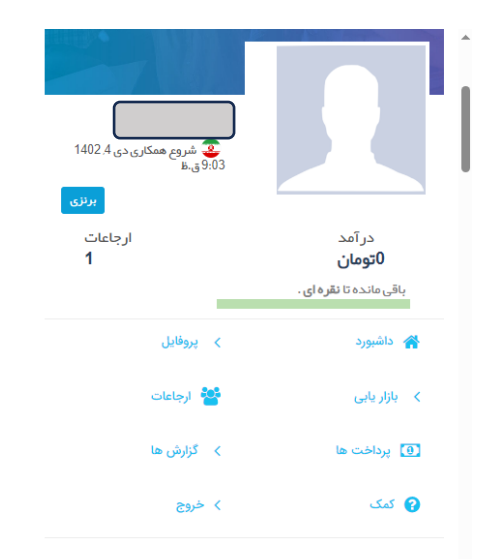

## داشبورد

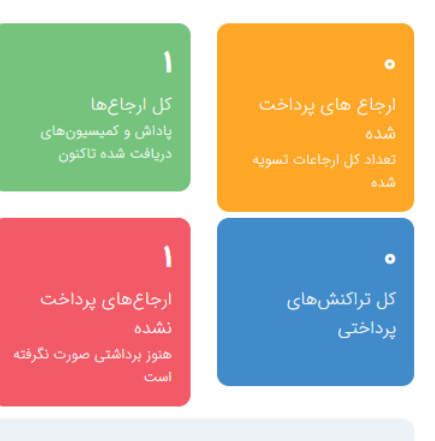

ەتومان درآمد برداشت شده (کل تراکنشها)

شما بعداز وارد شدن به داشبورد بازاریابی یک شرح کامل از نوع فعالیت خودتان را مالحضه میکنید

- پروفایل : در ریز منوی پروفایل شما قسمت ویرایش حساب را مالحظه میکنید که میتوانید در این قسمت تغیییرات شماره تلفن ادرس و موارد دیگر را تغییر دهید.
- در قسمت تغییر رمز ،رمز عبور خود را میتوانید تغییر دهید.
- در قسمت پرداخت شما می بایست شماره کارت و همچنین شماره شبا به نام خود شخص بازاریاب را وارد نمایید الزم به ذکر است که در ستاره ایلیا مبلغ پورسانت را فقط و فقط به شماره حساب شخص بازاریاب که در داشبورد بازاریابی ستاره ایلیا ثبت نام نموده واریز می نمایم.

منوی بازاریابی در این منو شما بازاریاب عزیز منوی های زیر را مالحضه میکنید. .1 لینک مشارکت)بازاریابی( .2 کمپین ها .3 بنر .4 لینک های محصول • در لینک مشارکت به شما بازاریاب گرامی یک لینک اختصاصی تعلق میگیرد که شما از این لینک برای تبلیغات در شبکه های اجتماعی )اینستاگرام،تلگرام،واتس اپ ،بله، روبیکا ( و سایر شبکه های اجتماعی استفاده میکنید. • کمپین ها، ما برای تعداد فروش بیشتر

- بازاریاب یک سری کمپین های تبلیغاتی در نظر خواهیم گرفت البته الزمه این کمپین داشتن امتیاز باالی بازاریاب در پنل کاربری می باشد .
- بنر ها در این قسمت ما بنرهای تبلیغاتی را در اختیار بازاریاب قرار میدهیم که برای ارسال پست در شبکه های اجتماعی استفاده کنید

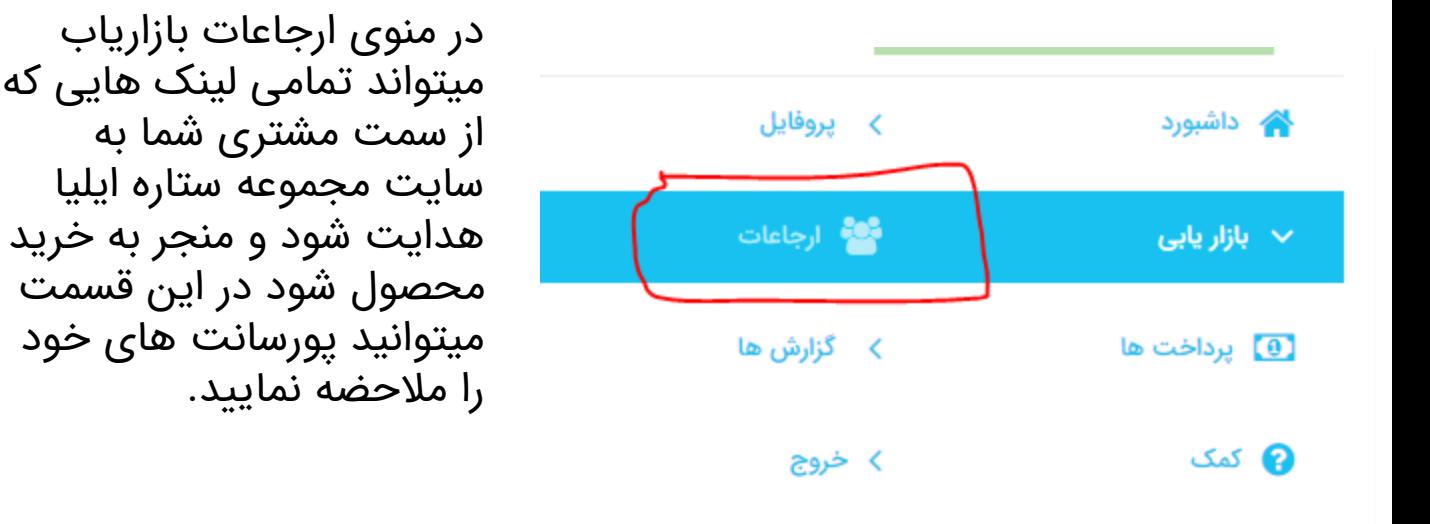

در منوی پرداخت ها ، شما بازاریاب گرامی تمامی لیست پرداخت هایی که از سمت مجموعه ستاره ایلیا برای شما واریز شده را مشاهده میکنید